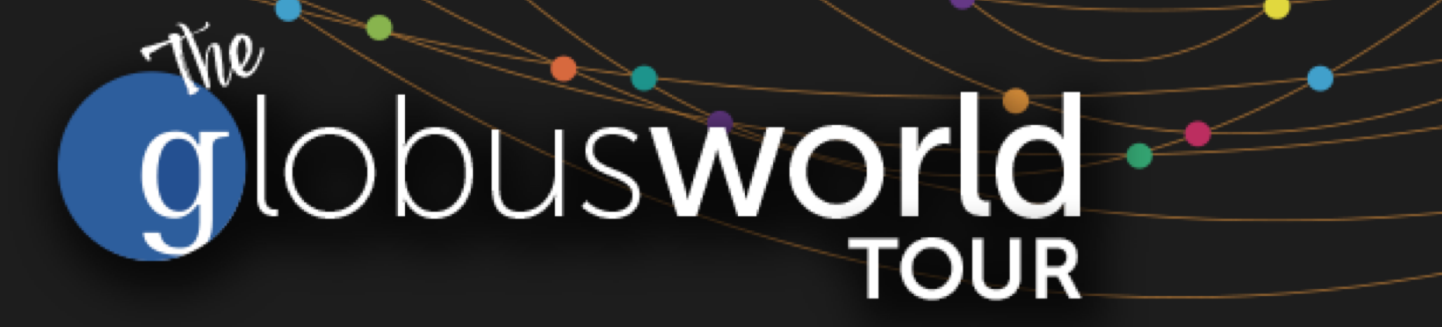

# **Introduction to the Globus Platform Automating Research with Globus**

Vas Vasiliadis **vas@uchicago.edu**

NC State - March 27, 2018

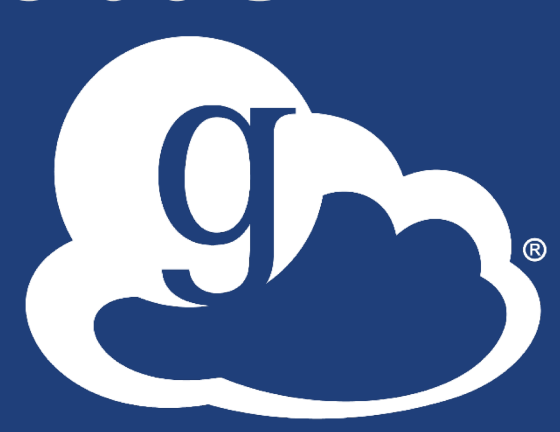

## Use(r)-appropriate interfaces 9

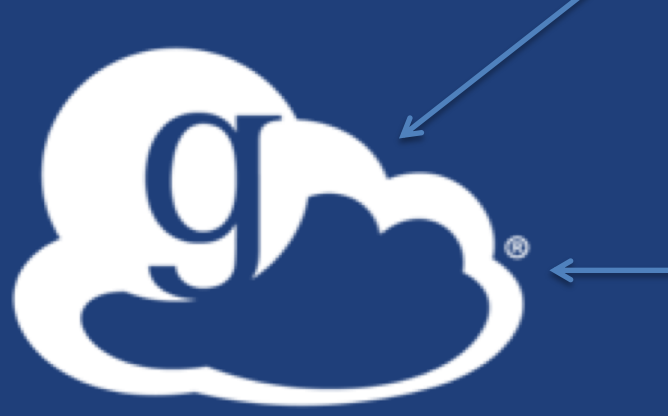

## Globus service

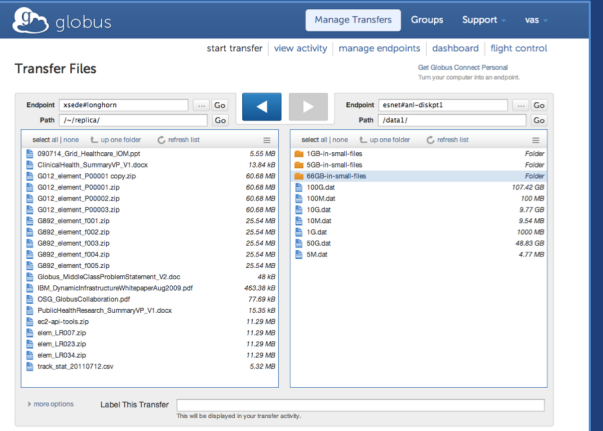

## **Web App**

#### (globus-cli) jupiter:~ vas\$ globus Usage: globus [OPTIONS] COMMAND [ARGS]...

#### Options: -v, --verbose

Commands: bookmark

config

Control level of output  $-h, -h$ elp Show this message and exit. -F, --format [json|text] Output format for stdout. Defaults to text --map-http-status TEXT Map HTTP statuses to any of these exit codes:  $0, 1, 50-99$ . e.g. "404=50,403=51"

Manage Endpoint Bookmarks

**CLI**

Modify, view, and manage your Globus CLI config.

GET /endpoint/go%23ep1 PUT /endpoint/vas#my\_endpt 200 OK X-Transfer-API-Version: 0.10 Content-Type: application/json

**Rest API**

# Globus Command Line Interface

(globus-cli) jupiter:~ vas\$ globus Usage: globus [OPTIONS] COMMAND [ARGS]...

### Options:

 $-v.$  --verbose  $-h$ ,  $-help$ -F, --format [json|text] --map-http-status TEXT

Control level of output Show this message and exit. Output format for stdout. Defaults to text Map HTTP statuses to any of these exit codes:  $0, 1, 50 - 99$ . e.g. "404=50,403=51"

### $Commands$

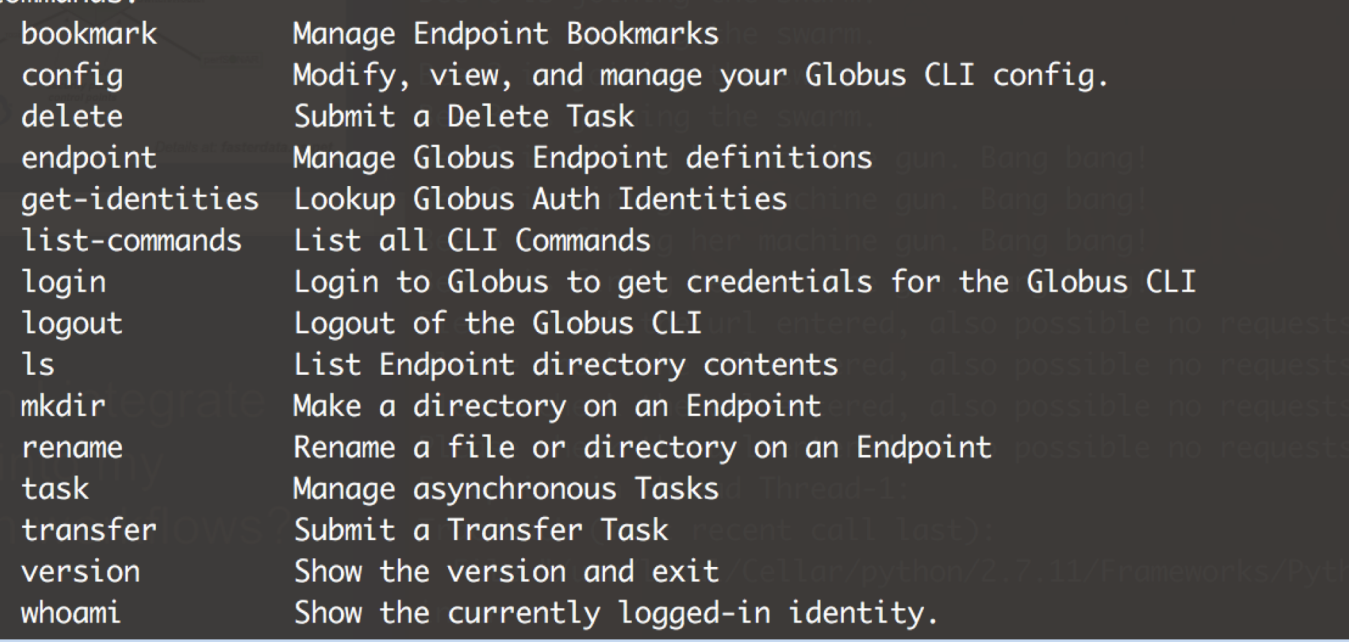

## **Open source, uses Python SDK**

**docs.globus.org/cli github.com/globus/ globus-cli**

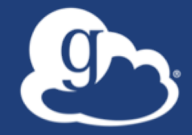

# Demonstration **Globus CLI**

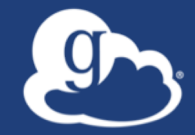

# **How do I go beyond simple scripts?**

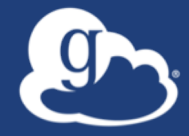

# Globus Platform **Transfer API**

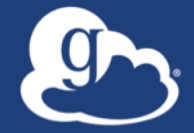

# Useful developer links > **github.com/globus** > **docs.globus.org**

# Globus Transfer API

- **Globus Web App consumes public Transfer API**
- **Globus APIs use JSON for documents and resource representations**
- **Resource named by URL (standard REST approach)** – Query params allow refinement (e.g., subset of fields)
- **Requests authorized via OAuth2 access token** – Authorization: Bearer asdflkqhafsdafeawk

## **docs.globus.org/api/transfer**

# Globus Python SDK

- **Python client library for the Globus Auth and Transfer REST APIs**
- globus\_sdk.TransferClient **class handles connection management, security, framing, marshaling**
	- from globus sdk import TransferClient
	- tc = TransferClient()

## **globus.github.io/globus-sdk-python**

# **ID SDK provides wrapper around REST API**

• **TransferClient low-level calls** – post(), get(), update(), delete()

get(path, params=None, headers=None, auth=None, response class=None)

- $\circ$  path path for the request, with or without leading slash
- $\circ$  params  $-$  dict to be encoded as a query string
- $\circ$  headers dict of HTTP headers to add to the request
- $\circ$  response class class response object, overrides the client's default response class
- o Returns: GlobusHTTPResponse object

# Anything you can do using Globus webapp…

- **Endpoint search**
- **Endpoint management**
- **File operations (listing, rename …)**
- **Task submission (transfer, sync ...)**
- **Task management**
- **Bookmarks**
- **Sharing and permission management**
- **Management Console**

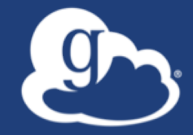

# Demonstration **Jupyter Notebook**

**github.com/globus/globus-jupyter-notebooks**

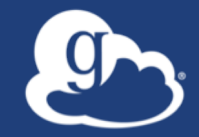

# **How can I do this in my [science gateway, data portal, web app, …]?**

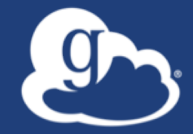

# Demonstration **Modern Research Data Portal**

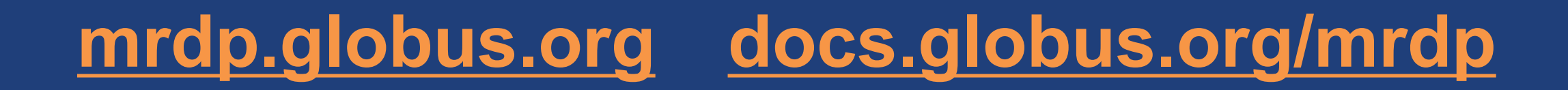

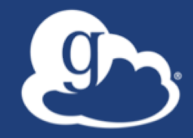

# **Modern Research Data Portal helps maximize the value of the Science DMZ**

# Modern data apps leverage the Science DMZ

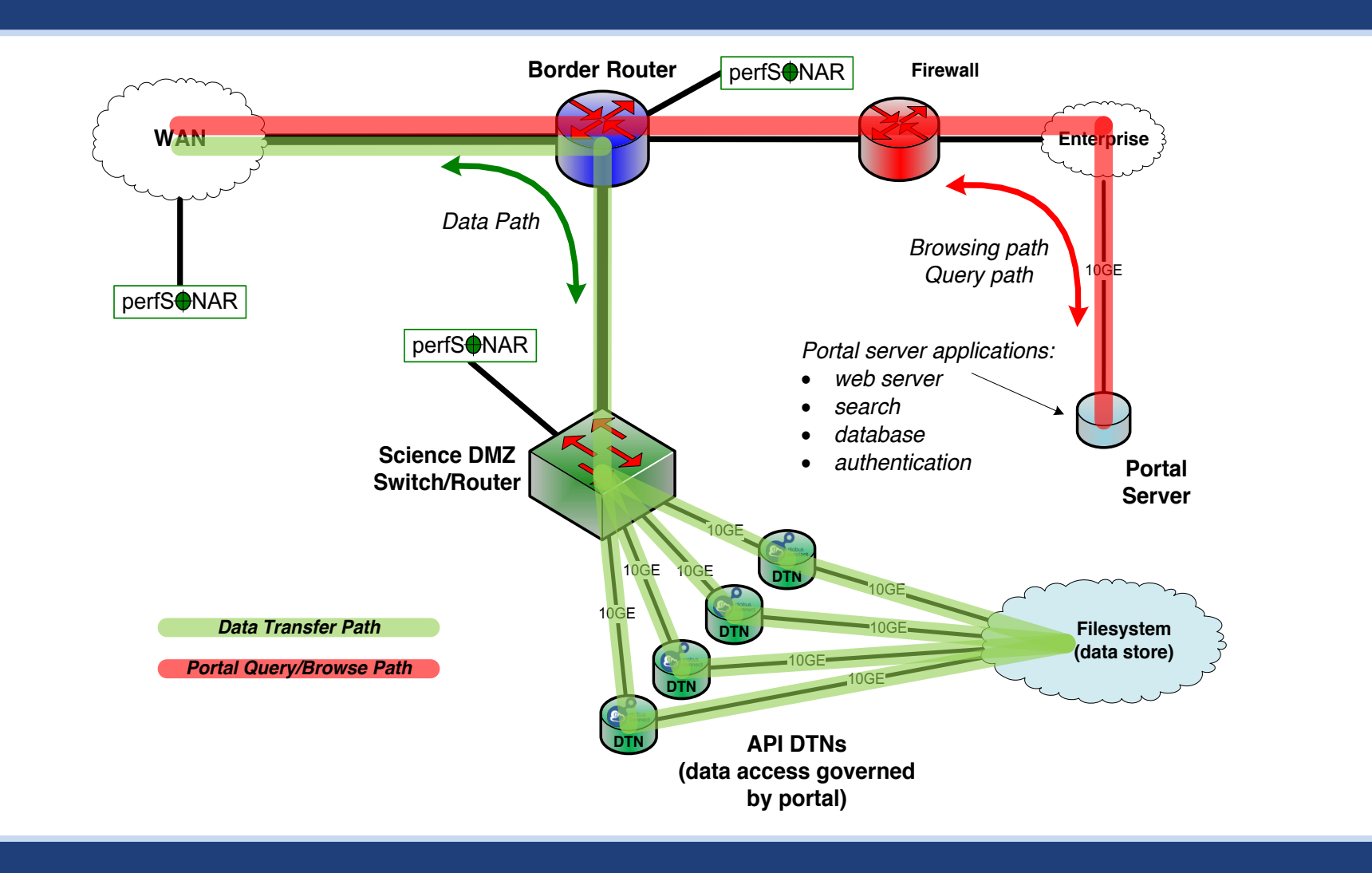

## **fasterdata.es.net/**

## Data access: NCAR RDA

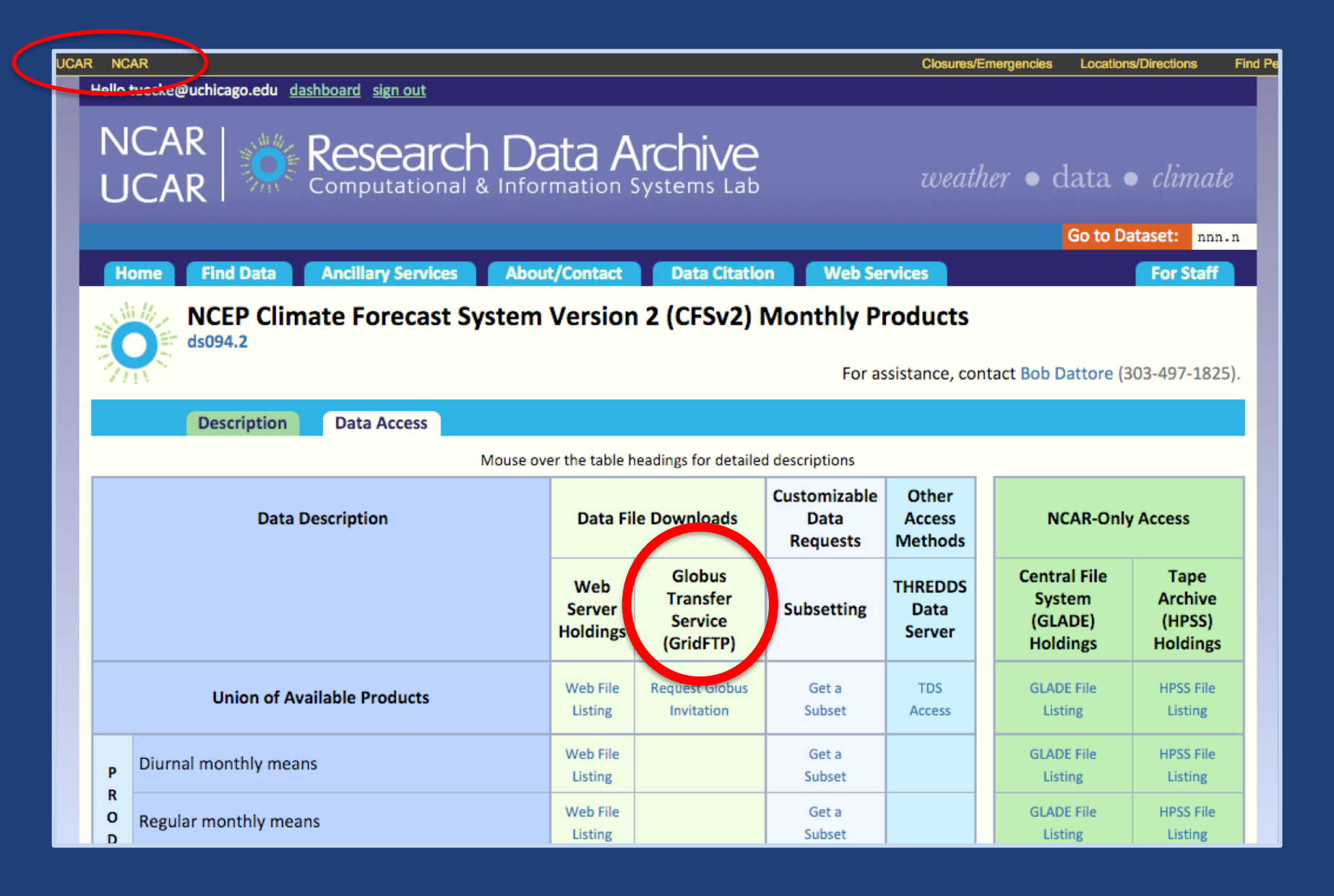

## Data distribution: ARM Climate Research Facility g

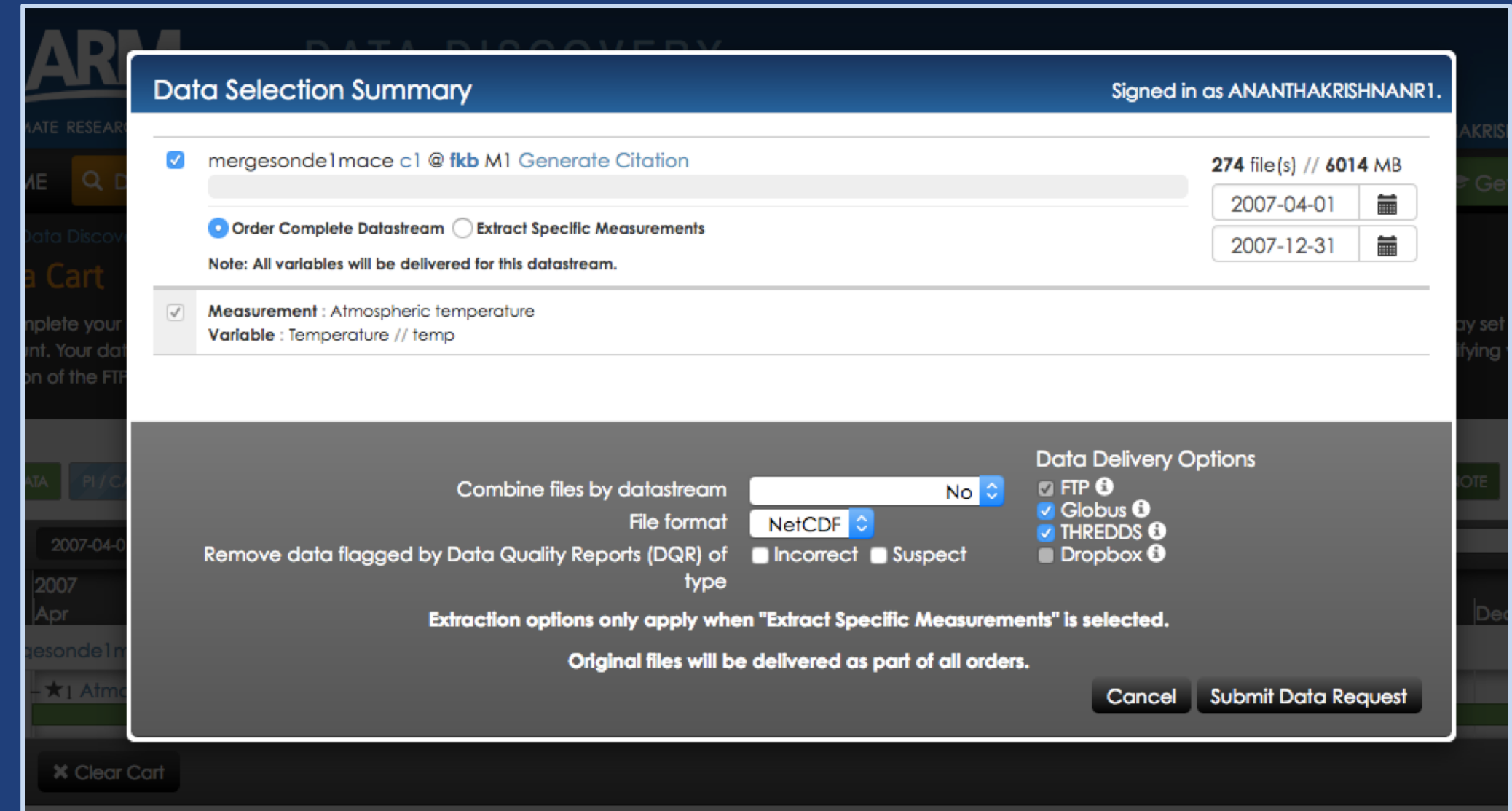

# Analysis app: Wellcome Sanger

**Sanger Imputation Service Beta** 

Home About Instructions  $\sim$ 

Resources **Status** 

## **Sanger Imputation Service**

This is a free genotype **imputation** and **phasing** service provided by the Wellcome Trust Sanger Institute. You can upload GWAS data in VCF or 23andMe format and receive imputed and phased genomes back. Click here to learn more and follow us on Twitter.

## Before you start

#### Be sure to read through the instructions.

You will need to set up a free account with Globus and have Globus Connect running at your institute or on your computer to transfer files to and from the service.

### Ready to start?

If you are ready to upload your data, please fill in the details below to register an imputation and/or phasing job. If you need more information, see the about page.

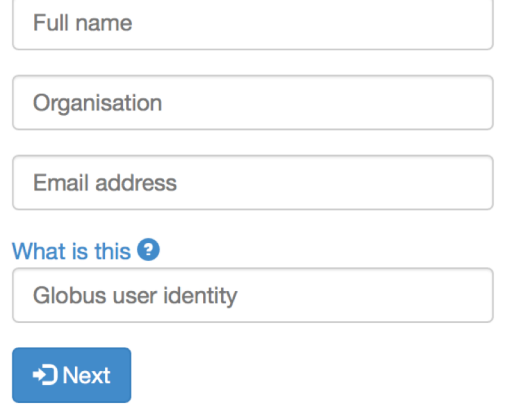

### **News**

 $\blacktriangleright$  @sangerimpute

#### 11/05/2016

Thanks to EAGLE, we can now return phased data. The HRC panel has been updated to r1.1 to fix a known issue. See ChangeLog for more details.

#### 15/02/2016

Globus API changed, please see updated instructions.

#### 17/12/2015

New status page and reworked internals. See ChangeLog.

#### 09/11/2015

Pipeline updated to add some features requested by users. See ChangeLog.

**D** See older news...

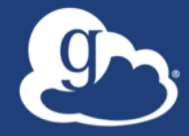

# Globus Platform **Auth API**

# Globus Auth: Foundational IAM service

- **Enables login for diverse app ecosystem**
- **Simplifies creation/integration of apps, services**
- **Outsources mundane feature development**
- **Brokers authentication and authorization interactions**
- **Protects REST API communications**
- **No new identity required**
- **Employs least privileges security model**
- **Programming language and framework agnostic**

# Globus Auth Features

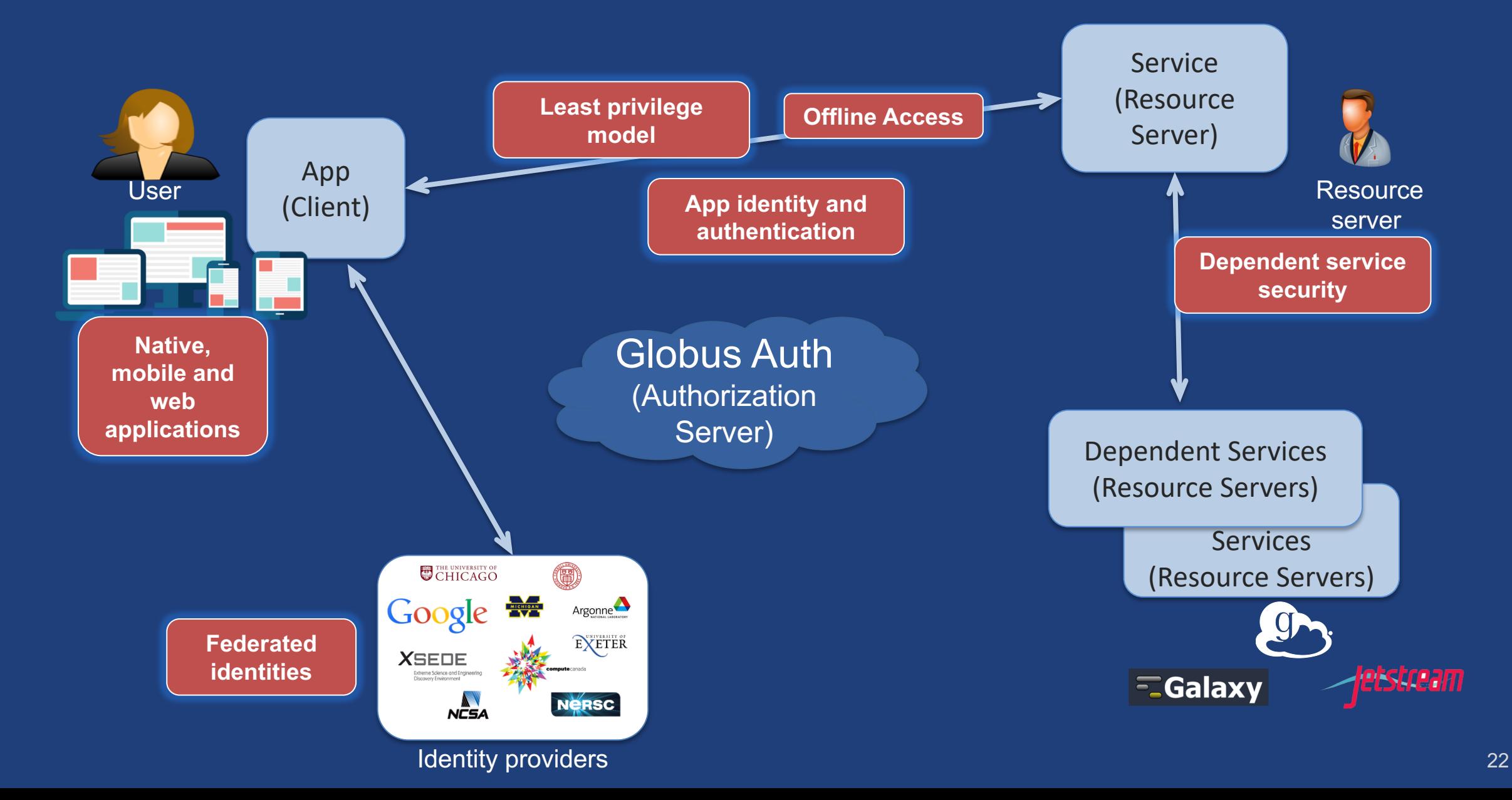

## Based on widely used web standards

- **OAuth 2.0 Authorization Framework (a.k.a. OAuth2)**
- **OpenID Connect Core 1.0 (a.k.a. OIDC)**
- **Access via OAuth2 and OIDC libraries of your choice** – Google OAuth Client Libraries (Java, Python, etc.), Apache mod auth openidc, etc.
	- Globus Python SDK

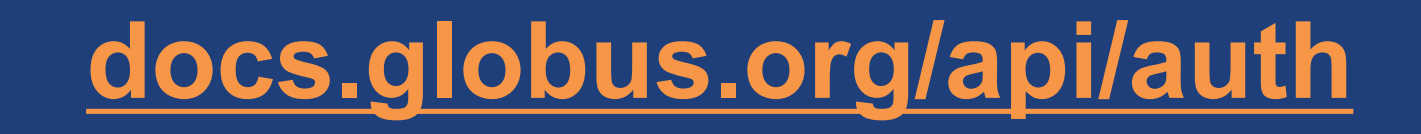

# Fundamental Concepts

- **Scopes: APIs that client is requesting access to**
	- Scope syntax: OpenID Connect: openid, email, profile
	- urn:globus:auth:scope:<service-name>:<scope-name>
- **Consents: authorization client to access a service, within limited scope, on the resource owner's behalf**

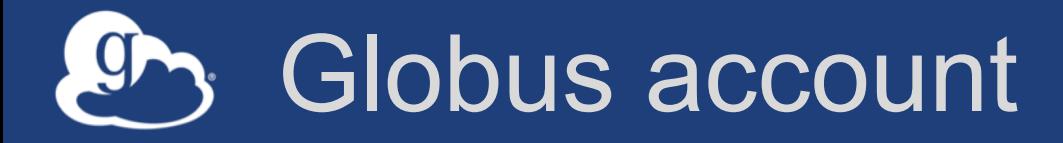

- **Globus Account = Primary identity + Linked Identities**
	- An identity can be primary on only one account
	- Identities can be linked to only one account
- **Account does not have own identifier**
	- An account is uniquely identified using its primary identity

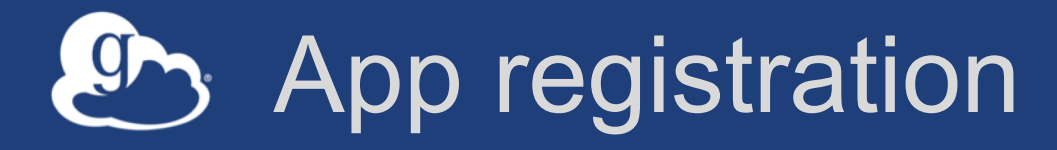

- **Client\_id and client\_secret for service**
- **App display name**
- **Declare required scopes**
	- Need long-term, offline refresh tokens?
	- May require authorization from scope admin
- **OAuth2 redirect URIs**
- **Links for terms of service & privacy policy**
- **Effective identity policy (optional)**

**developers.globus.org**

# Use case: Calling services on user's behalf

- **When to use: web apps able to store secrets** – e.g. portal initiating transfer, adding user(s) to shared endpoints
- **Confidential client**
	- Secret stored on web app server
- **Authorization Code Grant**
	- With service scopes
	- Can also request OIDC scopes
- **Globus SDK:**
	- To get tokens: ConfidentialAppAuthClient
	- To use tokens: AccessTokenAuthorizer

## Portal: FaceBase – Craniofacial data/resources

Globus Account Log In

 $\overline{\phantom{0}}$ 

## FaceBase

FaceBase uses Globus to provide account management services.

If you have an existing FaceBase account, log in as usual by selecting "Globus ID".

If you do not already have an account, log in using your organization or "Google" account.

If your organization is not listed, click "Globus ID" and then create a free account.

Your account must be approved before you may download FaceBase data. Sign up to use FaceBase Globus Web App with a login that you already have!

 $\mathbf{g}_{\mathbf{y}}$  globus

### Use your existing organizational login

e.g. university, national lab, facility, project, Google or Globus ID

### University of Chicago

Didn't find your organization? Then use Globus ID to sign in. (What's this?)

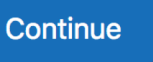

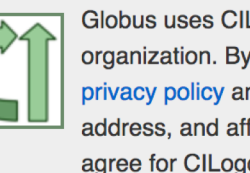

Globus uses CILogon to enable you to Log In from this organization. By clicking Continue, you agree to the CILogon privacy policy and you agree to share your username, email address, and affiliation with CILogon and Globus. You also agree for CILogon to issue a certificate that allows Globus to act on your behalf.

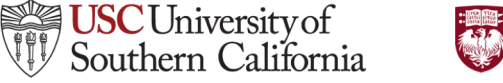

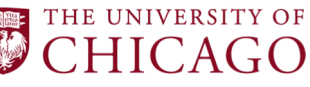

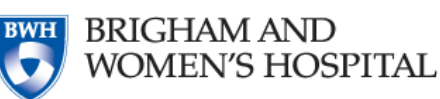

- **Globus Auth for single sign on and federated login**
- **Globus groups for access control on resources**
- **Globus branded site for consistent look and feel**

# Use case: Native apps

- **When to use: any client that cannot keep a secret** – Command line, desktop apps, mobile apps. Jupyter notebooks
- **Native app is registered with Globus Auth** – Not a confidential client
- **Native App Grant is used**
	- Variation on the Authorization Code Grant
- **Globus SDK:**
	- To get tokens: NativeAppAuthClient
	- To use tokens: AccessTokenAuthorizer

# Automation Example: Data distribution

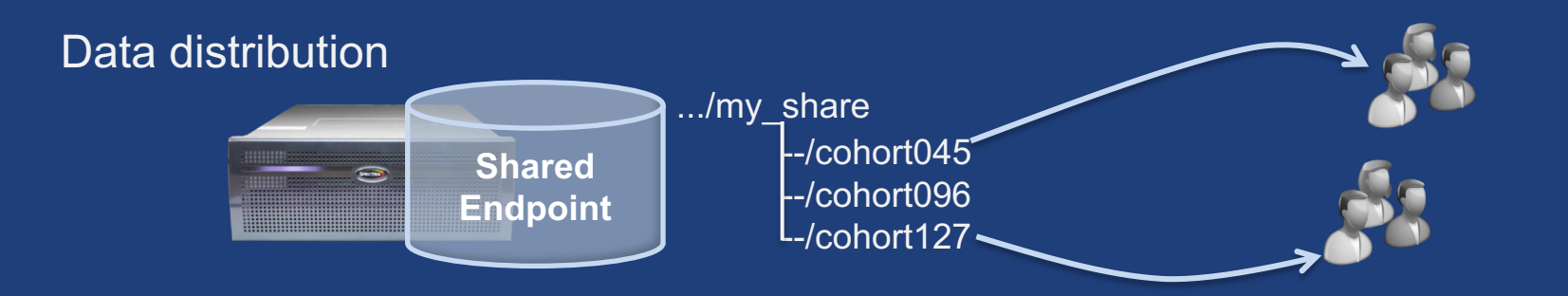

- **Uses Auth and Transfer API via SDK**
- **Native app grant**
- **Client credential grant**
	- Portal or service
	- Permission for the client id

# Data Distribution: APS - DMagic

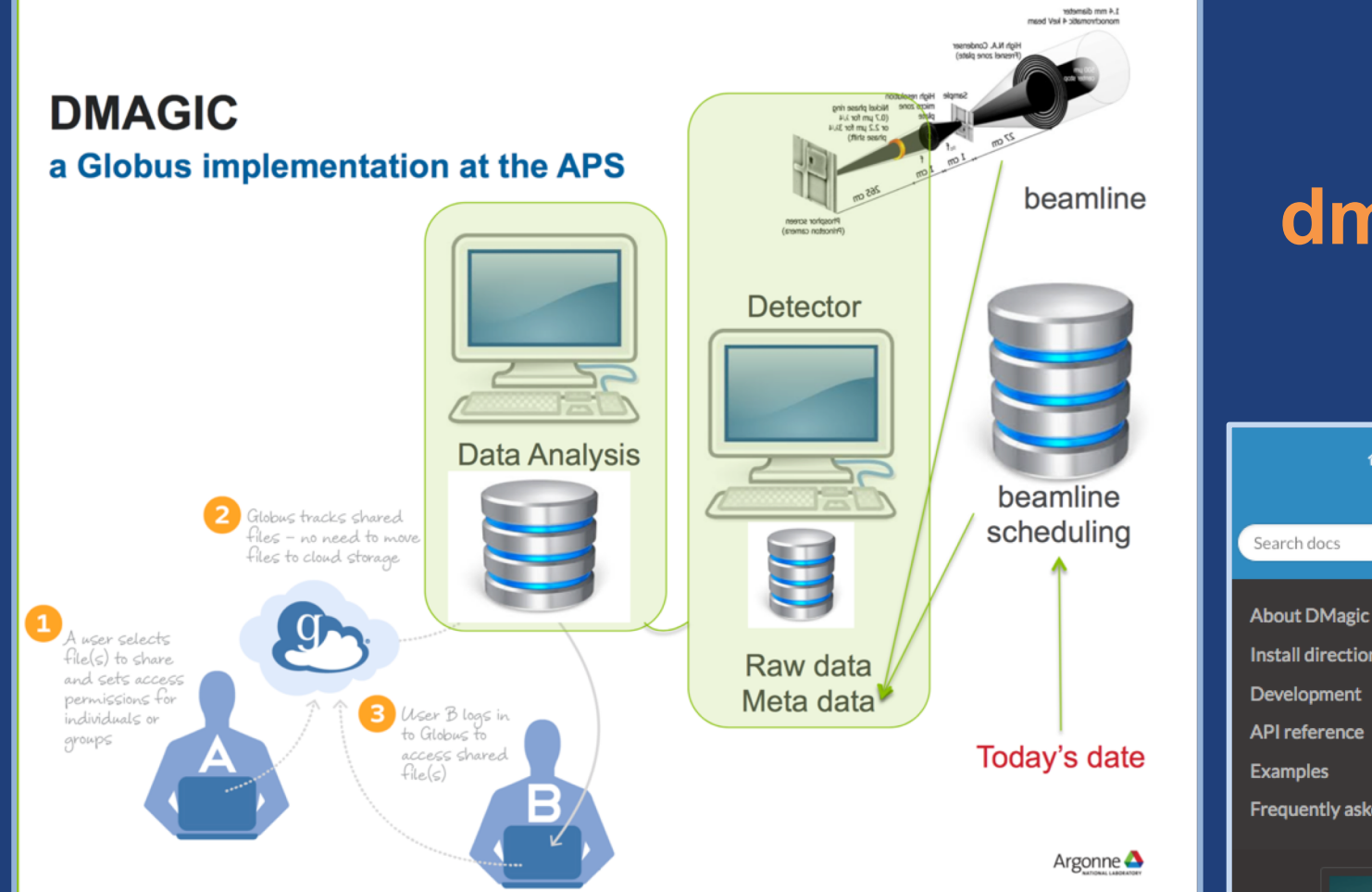

## **dmagic.readthedocs.io**

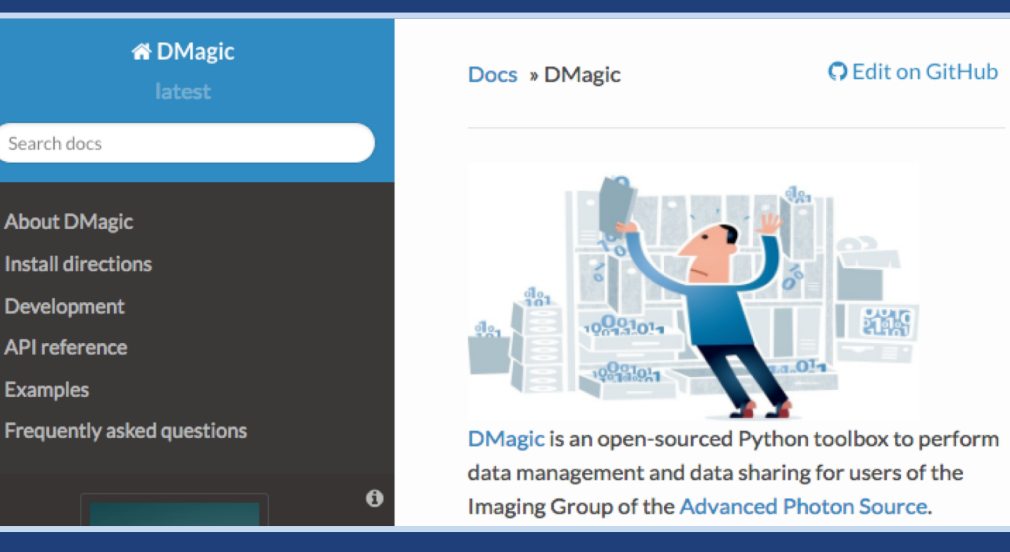

Courtesy of Francesco De Carlo, Argonne National Laboratory (2016)

# Demo: Simple automation (REST API & CLI)

**github.com/globus/automation-examples** 

- **See README for installation**
- Using the REST API: share data.py – Stage data to a folder and set sharing ACL (user and/or group)
- Using the CLI: **share\_data.sh**
- Monitor and cleanup: cleanup cache.py

# Use case: Apps requiring long-lived access

- **When to use: "offline services"**
	- e.g. transfer working on your behalf even when you are offline
	- e.g. running command line app from script
	- e.g. checking transfer status when user is not logged in
- **App requests refresh tokens**
- **Globus SDK:**
	- To get token: ConfidentialAppClient or NativeAppClient
	- To use tokens: RefreshTokenAuthorizer

# Automation Example: Repeated replication

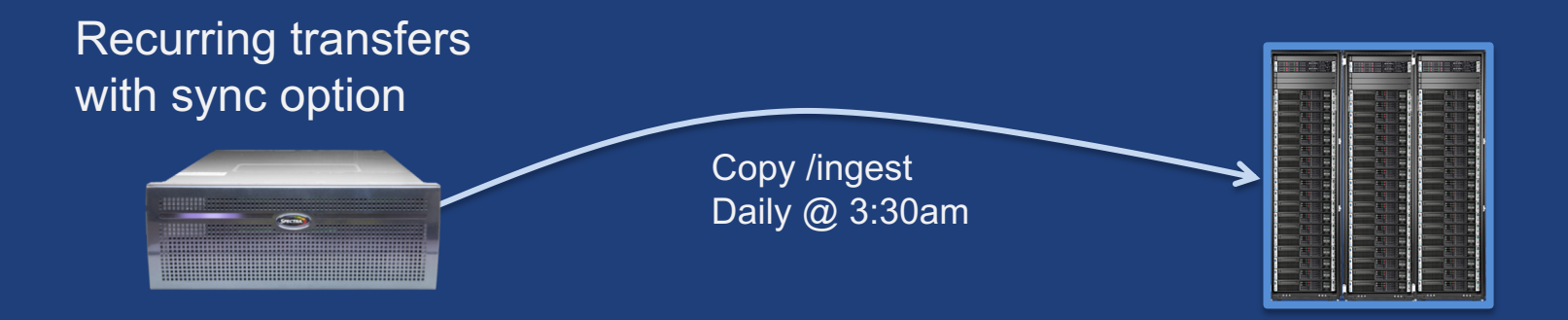

- **Using Globus CLI or SDK**
- **Meant to be run via cron or other task manager**
- **Native app grant**

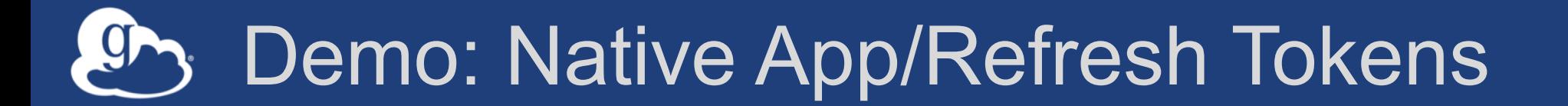

## **github.com/globus/native-app-examples**

## • **See README for installation**

- **./example\_copy\_paste.py** – Copy paste code to the app
- **./example\_copy\_paste\_refresh\_token.py**
	- Stores refresh token locally, uses it to get new access tokens

# Analysis App: Wellcome Sanger

**Sanger Imputation Service Beta** 

Home About Instructions  $\sim$ 

Resources **Status** 

## **Sanger Imputation Service**

This is a free genotype **imputation** and **phasing** service provided by the Wellcome Trust Sanger Institute. You can upload GWAS data in VCF or 23andMe format and receive imputed and phased genomes back. Click here to learn more and follow us on Twitter.

## Before you start

#### Be sure to read through the instructions.

You will need to set up a free account with Globus and have Globus Connect running at your institute or on your computer to transfer files to and from the service.

### Ready to start?

If you are ready to upload your data, please fill in the details below to register an imputation and/or phasing job. If you need more information, see the about page.

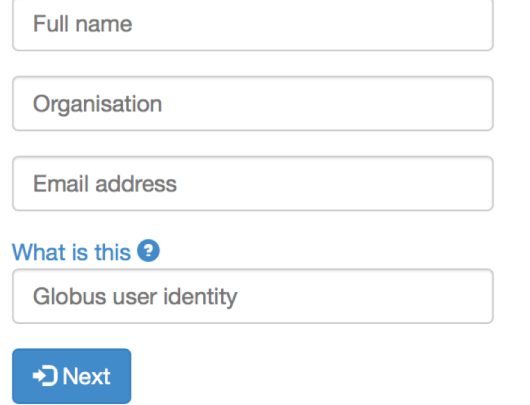

### **News**

 $\blacktriangleright$  @sangerimpute

#### 11/05/2016

Thanks to EAGLE, we can now return phased data. The HRC panel has been updated to r1.1 to fix a known issue. See ChangeLog for more details.

#### 15/02/2016

Globus API changed, please see updated instructions.

#### 17/12/2015

New status page and reworked internals. See ChangeLog.

#### 09/11/2015

Pipeline updated to add some features requested by users. See ChangeLog.

**D** See older news...

## National Resource Access

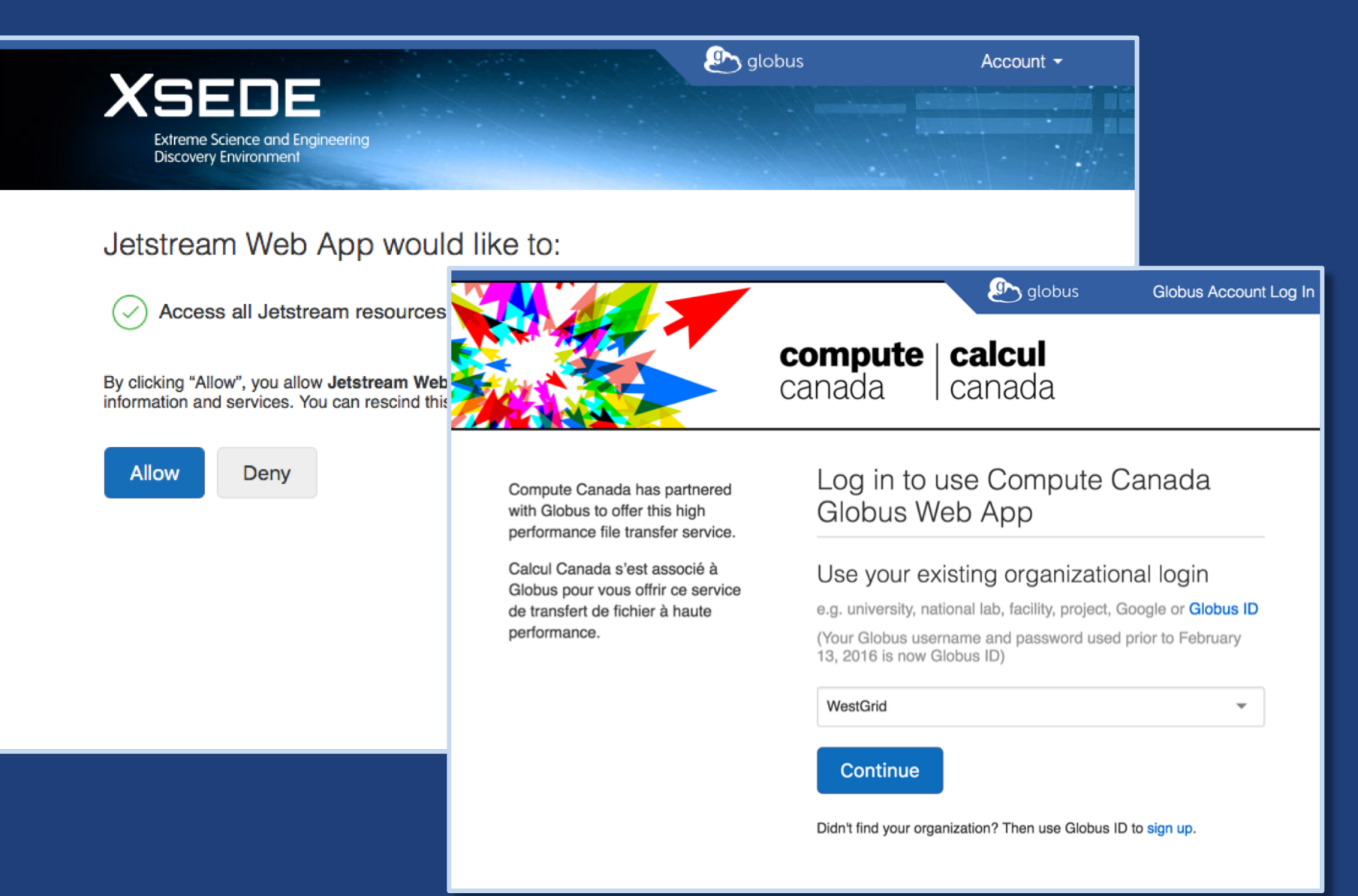

# Identity Management

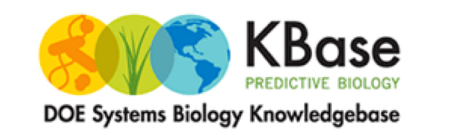

Developer Zone -**KBase Labs** Home About  $\div$ News  $\div$ 

## Search this site

Q

## ci c::nnect

### The new Systems Biology Knowledgebase (KBase) is a

collaborative effort designed to accelerate our understanding of microbes, microbial communities, and plants. It will be a community-driven, extensible and scalable ope source software framework and application system. KBase will offer free and open access to data, models and simulations, enabling scientists and researchers to build new knowledge and share their findings.

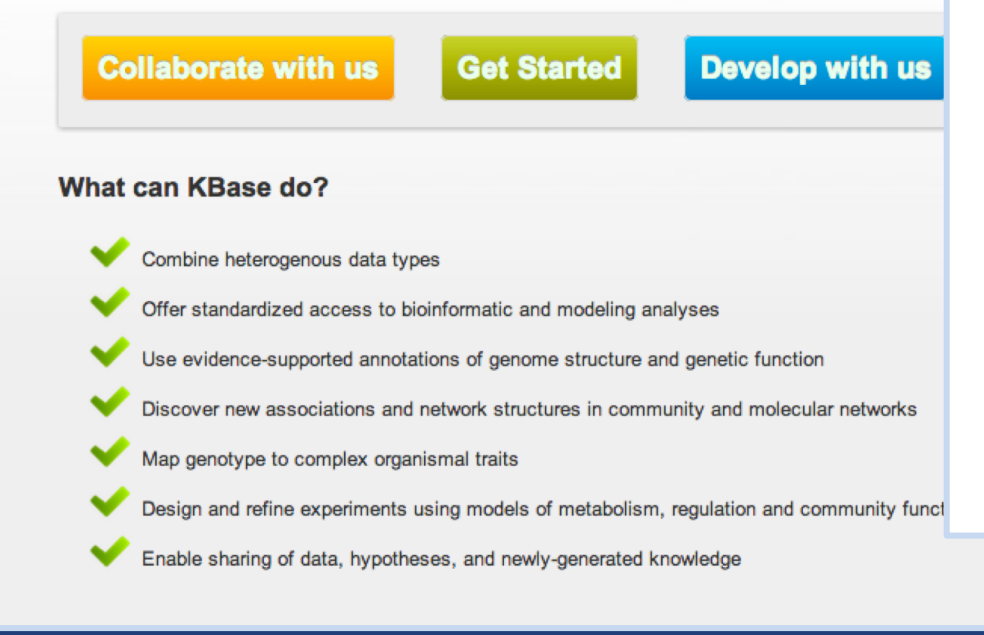

Accelerate research on campus by providing connective services for local, cloud and national cyberinfrastructure

#### **Connecting Science to Cycles and Data**

CI Connect offers campus IT organizations connective services for cyberinfrastructure. End-users quickly gain access to shared campus clusters while gaining access to distributed resources of national HPC or HTC facilities (such as the Open Science Grid) or cloud-based resources. CI Connect offers several capabilities based on Globus. HTCondor and other HTC and data sharing technologies that augment your vision of providing scientific computational resources to research communities you support.

#### **Reliable, High Performance CI Services**

CI Connect provides services to CI providers at US universities and laboratories following a simple set of principles:

2013-02-25 Proposed: Genomic Science **Contractors-Grantees Meeting** 

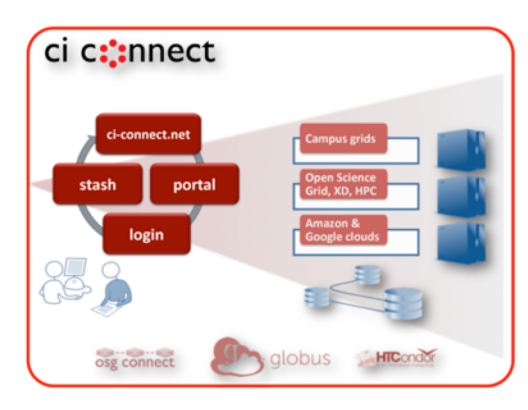

#### **Connected environments from hosted** services

Resources of a campus cluster (or campus grid) can be

# **Globus Helper Pages**

## • **Globus pages designed for use by your web apps**

- Browse Endpoint
- $-$  Activate Endpoint
- Select Group
- Manage Iden
- Manage Con

**A** globus

Identities This is a list of identities linked to your Glo n identity from a particular provider will u University of Chicago (tuecke@uo XSEDE (tuecke@xsede.org NCAR RDA (fuecke@uchicago.edu

## – Logout

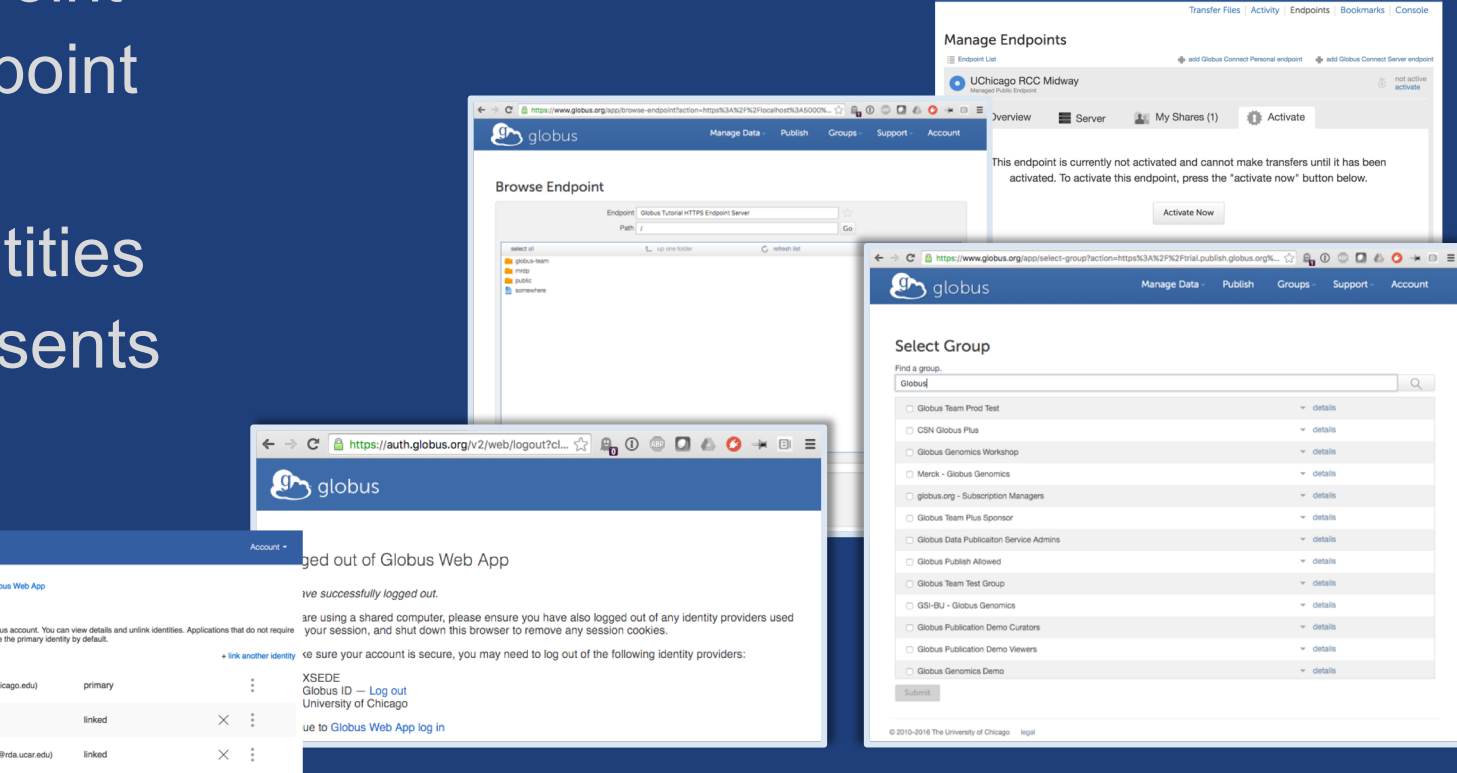

**C**<sub>1</sub> globus

Manage Data Publish Groups - Support - Account

## **docs.globus.org/api/helper-pages**

# Globus PaaS developer resources

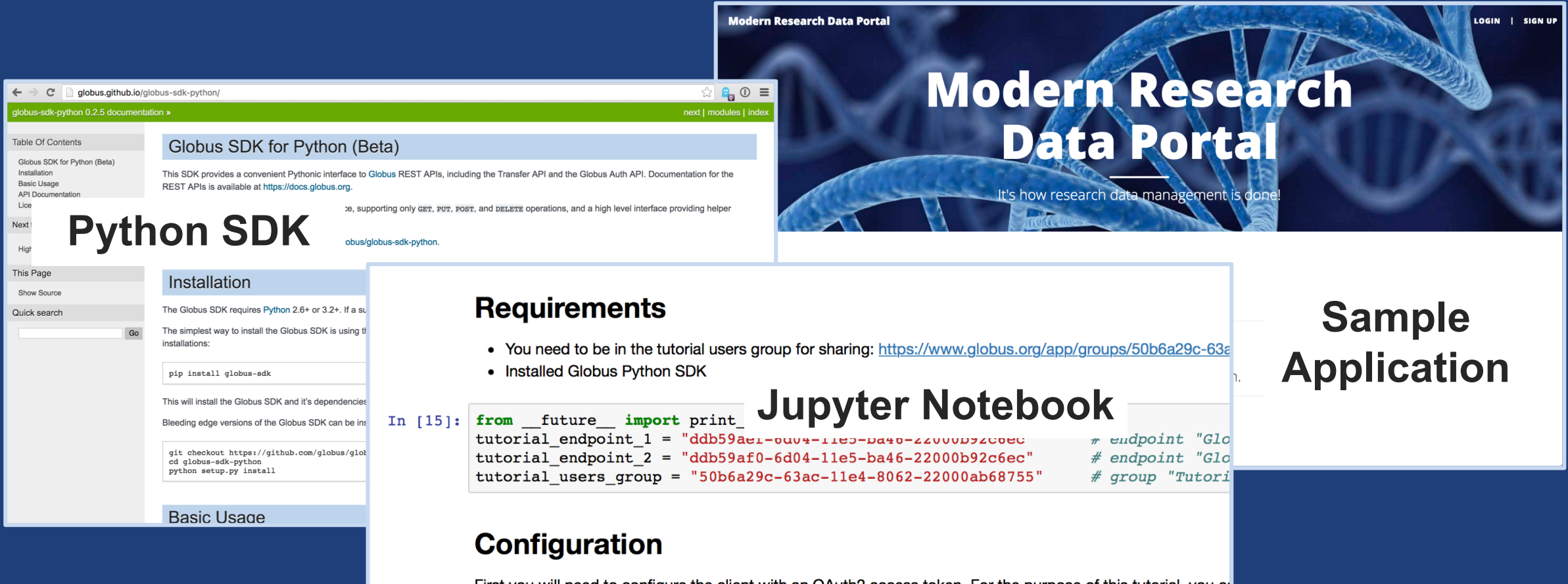

First you will need to configure the client with an OAuth2 access token. For the purpose of this tutorial, you ca website. Click the "Jupyter Notebook" option and copy the resulting text below, or click on "Globus CLI" and

In [16]: transfer token = None # if None, tries to get token from  $\sim$ /.globus.cfg file

## **docs.globus.org/api github.com/globus**

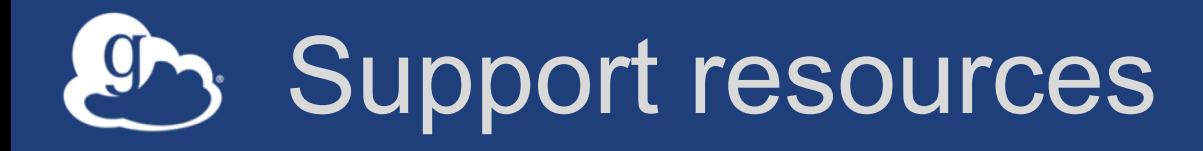

- **Globus documentation: docs.globus.org**
- **Helpdesk and issue escalation: support@globus.org**
- **Customer engagement team**
- **Globus professional services team**
	- Assist with portal/gateway/app architecture and design
	- Develop custom applications that leverage the Globus platform
	- Advise on customized deployment and integration scenarios

# Join the Globus community

- Access the service: **globus.org/login**
- Create a personal endpoint: **globus.org/app/endpoints/create-gcp**
- Documentation: **docs.globus.org**
- Engage: **globus.org/mailing-lists**
- Subscribe: **globus.org/subscriptions**
- Need help? **support@globus.org**
- Follow us: **@globusonline**